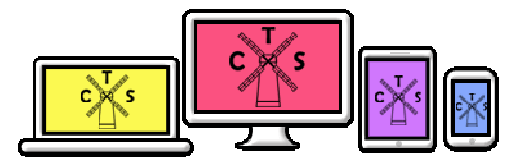

# Technology and Online Safety Newsletter

### **Edition Number: 5 Month: March 2017**

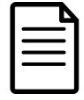

The Department for Education guidance document **Keeping Children Safe in Education (May 2016 updated Sept 2016)** sets out the legal duties with which schools and colleges must comply in order to keep children safe including keeping safe online.

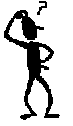

We are aware of the special challenges for our parents regarding online safety. We want to work in partnership with you to identify where additional support and information is needed and how to use this to protect your children and young people. This newsletter will be sent out monthly to ensure that you are aware of the latest developments and information available.

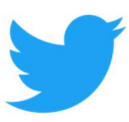

### **Twittering about Corbets Tey School**

We now have 55 followers of the Corbets Tey School Twitter account many who are parents and extended family members of pupils attending the school. We think that this is a fantastic way to share information about what is happening at school to keep families informed and involved in what their children are doing.

A letter will be sent out this week to ask parent/carer permission to allow their child's image to feature when we are tweeting about activities and events in their class. If you do not want to give permission then your child will not feature on any tweets. Please be reassured that we will never put a child's name on twitter alongside their photo.

Look out also for iPad app recommendations that we will tweet/retweet about apps that we have found to be good quality and beneficial for the children at school.

### **Computing Resources**

We have recently purchased six sets of Code-a-pillar. This is a resource that will enable the youngest of our children to learn the basics of coding in a concrete and accessible way. The segments of the Code-a-pillar each represent an instruction (eg: go forward, turn left, turn right, make a sound, turn on a light). These can be connected in any order to make a set of instructions that is actioned once the start button is pressed. Children will be able to explore, investigate and discover the cause and effect of their 'programs' and begin to recognise patterns, problem solve and debug to achieve a planned outcome (make their Code-a-pillar go from A to B). We look forward to using these resources and you may even see these activities on Twitter!

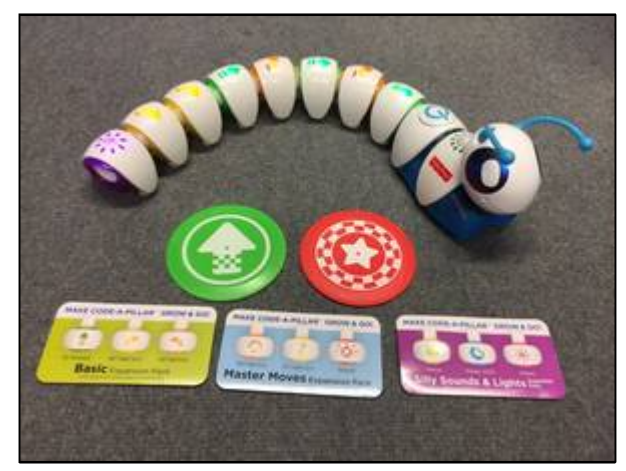

### **Recommended iPad Apps**

### **Dexteria Dots**

Tap, drag, and swipe your way to a deeper understanding of the fundamental math concepts: addition, subtraction, and number sense. This is an engaging way for children to explore and gain understanding of numbers, addition and subtraction through a very visual approach - serious learning wrapped in an engaging, intuitive touch game.

- Simple to use for even the youngest children
- Teaches fundamental Math concepts in an intuitive way
- Covers number sense, counting, addition, subtraction and relative size.
- Players use visual tracking & fine motor skills
- Helps practice visual memory
- Requires visual motor planning
- Aesthetically pleasing interactivity
- Cool sound effects and animations

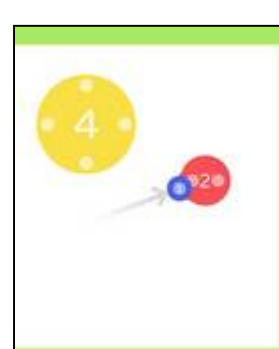

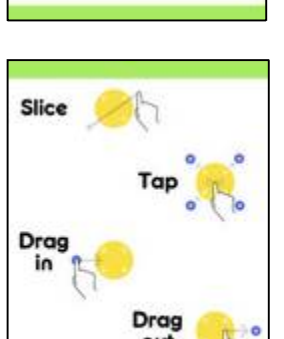

Each dot has 4 attributes: numeral, pips, color, and size (e.g., a 4-dot is twice the diameter of a 2 dot).

At the Beginner level, all 4 attributes are displayed as kids solve problems. As the difficulty level increases, one attribute is removed, until they reach Expert mode where they must solve problems based on size only. Each level can be played as many times as they like, resulting in wide age range appeal and endless fun. Bonus dots provide some fun surprises along the way.

### **Barefoot World Atlas App**

Barefoot World Atlas allows the user to 'fly' around a magical, interactive 3D globe and discover the wonders of our planet. This app invites exploration.

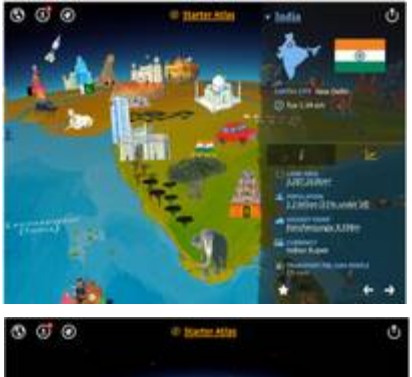

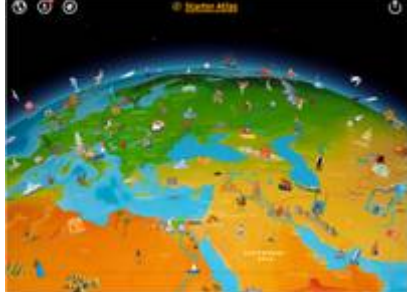

This app is very child friendly with appealing and attractive icons to identify the cultural landmarks, people and wildlife in each country. It is also easy to explore the world's continents, great oceans and changing environments. As you travel from

country to country, you'll meet different people from around the planet and find out about their way of life. With the tap of a finger, you can encounter amazing wildlife, and discover famous landmarks, fantastic natural features and remarkable buildings. Cultural music for each country is played as you move around the globe.

Click on places, characters, animals and landmarks to see a pop up information which have audio support available when speaker is clicked. There are also videos and real life images available to view.

Remember there is an iPad Apps Booklet on the school website <http://staging.corbetsteyschool.org.uk/wp>content/uploads/2017/01/AppsBooklet5.6.pdf which will provide a large number of recommended apps with descriptions so that you can decide if it would be suitable for your child before purchasing.

## **What is Cyberbullying?**

Cyberbullying is when someone bullies others using electronic means, this might involve social media and messaging services on the internet, accessed on a mobile phone, tablet or gaming platform. The behaviour is usually repeated. Like any form of bullying, cyberbullying can be horrible for the children involved and hard for them to talk about. Cyberbullying can happen via text, email and on social networks and gaming platforms.

It can consist of:

- Threats and intimidation
- Harassment and stalking
- Defamation
- Rejection and exclusion
- Identify theft, hacking into social media accounts and impersonation
- Publically posting or sending on personal information about another person
- Manipulation

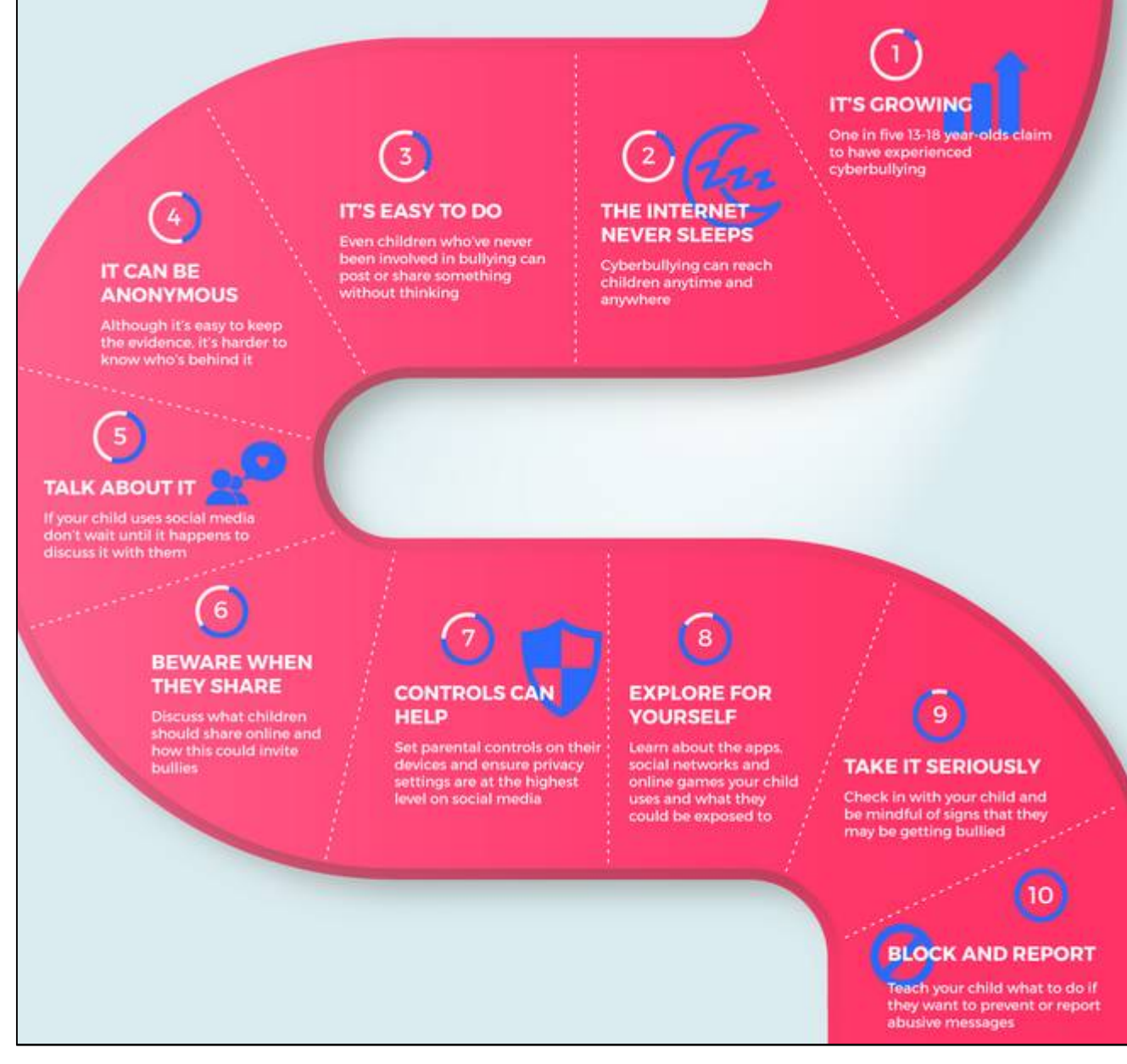

### **Why is cyberbullying different?**

One of the biggest differences between cyberbullying and face-to-face bullying is that it can be hard to get away from. Young people could be bullied anywhere, anytime – even when they're at home.

- It can reach a vast audience in a matter of seconds
- It has the potential to draw in large numbers of people
- It takes 'repetition' to a different level, with hurtful comments and images being shared multiple times
- It has the potential to impact at any time of day or night
- It can offer a degree of anonymity to the perpetrator
- There are very few children that have not been impacted in some way, either as the perpetrator or the victim
- It's difficult to police and to punish
- There is often some form of evidence (e.g. screen shot, text message).

More advice and guidance is available at:

*[https://www.internetmatters.org/issues/cyberbullying/learn-about](https://www.internetmatters.org/issues/cyberbullying/learn-about-it/?utm_content=bufferc5a0a&utm_medium=social&utm_source=twitter.com&utm_campaign=buffer)it/?utm\_content=bufferc5a0a&utm\_medium=social&utm\_source=twitter.com&utm\_campaign=buffer*

### **Setting safety and privacy settings for social media apps**

### **Facebook**

#### Minimum age: 13

Facebook's privacy settings let your child control who sees their posts and timeline.

Click or tap the padlock icon at the top of any page and this takes you to Privacy Shortcuts in the drop-down menu for further instructions. On the mobile app you will find it under More at the bottom of the screen. Your child can also block someone (click or tap the padlock icon on the right side of their timeline, then select How do I stop someone from bothering me and type in their user name), and report abusive or offensive content (choose Report post after clicking the arrow to the right of the name of the person, or Report group by clicking on the three dots to the right of Notifications at the top). On mobiles and tablets, go to Privacy Shortcuts (see above) and then click on How do I stop someone from bothering me.

### **Pinterest**

### Minimum age: 13

Pinterest is a service for sharing and organising images, videos and other media. Users upload their own content (called Pins) to their Pinboards. They can also save (or pin) other media that shows up in their Pin feed to their Pinboards.

To keep a Pinboard from showing up to search engines, under your name at the top of Pinterest, click the gear icon, Edit settings, and change Search Privacy from No to Yes. Click Save settings to confirm the change.

You can't completely hide your Pinterest profile from other users, but you can make specific Pins private by putting them on a secret Pinboard. Secret boards are only visible to you unless you give other users permission to view them. (See above, right)

To report an inappropriate Pin in your Pin feed, click the flag icon at the bottom of the image and choose your reason from the pop-up menu. **Snapchat**

### Minimum age: 13

Snapchat has two privacy settings, one for who can send your child Snaps and another for who can view their Stories. To change these privacy settings, tap the gear icon in the top right of the Profile screen to access Settings. To change Who Can Send Me Snaps within Settings, tap Send Me Snaps and choose from Everyone or My Friends. To change Who Can View My Stories within Settings, tap View My Story and select either Everyone, My Friends or Custom. Any changes will be saved when you press the back button.

To block someone, go to My Friends, tap on the name of the person you want to block, then the gear icon, which brings up a list of options. Click Block.

### **Twitter**

Minimum age: no specific T&C but in their privacy policy they say that their services are not directed to people under 13.

Your child can choose to protect their tweets so they are only visible to the Twitter followers they have approved. On the Web, find Settings under your small profile pic, top right.

Go to Security Privacy settings, scroll down to the Tweet privacy section, tick the box next to Protect my Tweets and click the blue Save button. On a smartphone, go to Me, tap on the gear icon (iOS) or overflow icon

(Android), select Settings and choose the account you'd like to edit. Then,

#### for iOS devices, go to Protect my tweets and tap On and for Android devices, go to Other and tick the Tweet privacy box.

To block someone on the website and mobile, click on their tweet, select the three dots icon, then click Block. You can also Report a user or comment here.

### **YouTube**

Minimum age: 13 for an account, no minimum to watch videos YouTube is very popular with children of all ages. You can watch videos without creating an account or (over 13s only) log in with a Google account to upload videos, comment and vote.

If you're worried about your child watching inappropriate content on YouTube, you can set up Restricted Mode. From your computer or tablet, click on the drop-down menu at the bottom of any page on YouTube and select 'On'. To prevent your child from making changes, lock Restricted Mode for that particular browser – you'll need a YouTube account to do this.

To access Restricted Mode on mobile, you'll need to go to the Menu and look under Settings.

YouTube also allows you to flag, report and block videos, comments and accounts. To block or report a user, go to their channel, click About, click the flag icon and choose from the drop-down menu.

To report a video, click on More and select Report.

To report a comment on a video, hover over the comment, click the arrow in the top right corner and use the Report spam or abuse link.

### **YouTube Kids**

YouTube Kids is designed for children aged 12 and under

Google recently launched the YouTube Kids app, designed to offer only child-friendly content. You can't make comments or upload your own videos to YouTube Kids.

Parents can also turn off the search feature and set a time limit for how long their children can browse.

All the videos on YouTube Kids should be appropriate for children, but if you come across something you think has made it through by mistake, you can report it. Tap the menu icon at the top of the video player, choose Report and then choose Yes.

**Tumblr**

Minimum age: 13

Tumblr is a blogging platform popular with young people. It's especially popular with photo bloggers, but you can post and re-blog all different types of content.

Tumblr lets you create additional blogs in addition to your primary blog (the original, first one you create when you sign up to Tumblr). Your primary blog has to stay public, but you can make secondary blogs private, meaning other users will need a password to look at them.

Secondary blogs don't have access to some of Tumblr's social features. To report something on Tumblr, go to <https://www.tumblr.com/abuse> and fill out the form.

You can add someone who's bothering you on Tumblr to your Ignored Users list by going to the list of blogs you're following and clicking block users.

Follow the link to your blog settings page, scroll to the bottom, enter the name of the Tumblr you'd like to block in the Blocked Tumblrs box and click block.

*[http://parentinfo.org/a](http://parentinfo.org/)rticle/setting-safety-and-privacy-settings-for-social-media-apps*